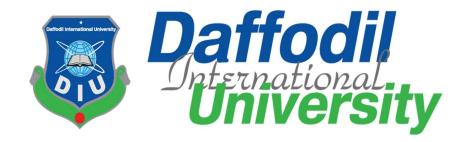

### **Overlap Exam Automation**

By

Jannatul Ferdous Jannat Id:151-35-916

# Department of Software Engineering DAFFODIL INTERNATIONAL UNIVERSITY

#### Declaration

I hereby declare that this project report has been done by us under the supervision of Afsana Begum, Lecturer (Senior Scale), Department of Software Engineering, Daffodil International University. I also declare that neither this report nor any part of this report has been submitted elsewhere for the award of any degree.

#### Supervised By:

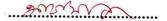

#### Afsana Begum

Lecturer (Senior Scale)

Department of Software Engineering

Faculty of Science and Information Technology

Daffodil International University

#### **Submitted By:**

Inmetal Farmer I.....

**Jannatul Ferrous Jannat** 

ID: 151-35-916

Batch: 16th

Department of Software Engineering

Faculty of Science and Information Technology

**Daffodil International University** 

#### **ACKNOWLEDGEMENT**

At the very beginning, we are very grateful to the almighty Allah for achieving our goals and completing this whole project. We would like to acknowledge and express our gratitude to many individuals who have helped us so much to complete this project.

First of all, we would like to express our deepest thanks and gratitude to our honorable teacher and supervisor **Asana Begum**, Lecturer (Senior Scale), Dept. of Software Engineering, Daffodil International University, Dhaka. Her inspiration, continual encouragement and valuable advice, reading many inferior drafts and correcting them at all stage have made it possible to complete this project. We would like to thank our entire course mate in Daffodil International University, who took part in this discuss while completing the course work.

Finally, we must acknowledge with due respect the constant support and patience of our parents

#### **Table of Contents**

| Chapter | 1: Introduction                                       |    |
|---------|-------------------------------------------------------|----|
| 1.1     | Project Overview                                      | 2  |
| 1.2     | Project Purpose                                       | 2  |
| 1.2.1   | Background                                            | 2  |
| 1.2.2   | Benefits & Beneficiaries                              | 2  |
| 1.3     | Stakeholders                                          | 2  |
| 1.4     | Proposed system model                                 | 2  |
| 1.5     | Project Schedule                                      | 2  |
| 1.5.1   | Gantt Chart                                           | 3  |
| 1.5.2   | Release Plan/Milestone                                | 3  |
| Chapter | 2: Software Requirement Specification                 |    |
| 2.1     | Functional Requirements                               | 5  |
| 2.2     | Data Requirements                                     | 7  |
| 2.3     | Performance Requirements                              | 7  |
| 2.3.1   | Speed and Latency Requirements                        | 7  |
| 2.3.2   | Precision or Accuracy Requirements                    | 8  |
| 2.3.3   | Capacity Requirements                                 | 8  |
| 2.4     | Dependability Requirements                            | 8  |
| 2.4.1   | Reliability Requirements                              | 8  |
| 2.4.2   | Availability Requirements                             | 9  |
| 2.4.3   | Robustness or Fault-Tolerance Requirements            | 9  |
| 2.4.4   | Safety-Critical Requirements                          | 9  |
| 2.5     | Maintainability and Supportability Requirements       | 9  |
| 2.5.1   | Maintenance Requirements                              | 9  |
| 2.5.2   | Supportability Requirements                           | 9  |
| 2.5.3   | Adaptability Requirements                             | 10 |
| 2.5.4   | Scalability or Extensibility Requirements             | 10 |
| 2.6     | Security Requirements                                 | 10 |
| 2.6.1   | Access Requirements                                   | 10 |
| 2.6.2   | Integrity Requirements                                | 10 |
| 2.6.3   | Privacy Requirements                                  | 11 |
| 2.7     | Usability and Human-Interaction Requirements          | 11 |
| 2.7.1   | Ease of Use Requirements                              | 11 |
| 2.7.2   | Personalization and Internationalization Requirements | 11 |
| 2.7.3   | Understandability and Politeness Requirements         | 11 |
| 2.7.4   | Accessibility Requirements                            | 11 |
| 2.7.5   | User Documentation Requirements                       | 11 |
| 2.7.6   | Training Requirements                                 | 12 |

| 2.8          | Look and Feel Requirements                           | 12 |
|--------------|------------------------------------------------------|----|
| 2.8.1        | Appearance Requirements                              | 12 |
| 2.8.2        | Style Requirements                                   | 12 |
| 2.9          | Operational and Environmental Requirements           | 12 |
| 2.9.1        | Expected Physical Environment                        | 12 |
| 2.9.2        | Requirements for Interfacing with Adjacent Systems   | 12 |
| 2.9.3        | Projectoization Requirements                         | 12 |
| 2.9.4        | Release Requirements                                 | 12 |
| 2.10         | Legal Requirements                                   | 12 |
| 2.10.1       | Compliance Requirements                              | 12 |
| 2.10.2       | Standards Requirements                               | 13 |
| Chapter 3: S | System Analysis                                      | 1  |
| 3.1          | Use Case Diagram                                     | 15 |
| 3.2          | Use Case Description (for each use case)             | 17 |
| 3.3          | Activity Diagram (for each use case)                 | 22 |
| 3.4          | System Sequence Diagram (for each use case)          | 24 |
| Chapter 4: S | System Design Specification                          |    |
| 4.1          | Class Diagram                                        | 28 |
| 4.2          | Database Design Diagram                              | 29 |
| 4.3          | Development Tools & Technology                       | 29 |
| 4.3.1        | User Interface Technology                            | 29 |
| 4.3.2        | Implementation Tools & Platforms                     | 30 |
|              | System Testing                                       |    |
| 5.1          | Testing Features                                     | 32 |
| 5.1.1        | Features to be tested                                | 32 |
| 5.1.2        | Features not to be tested                            | 32 |
| 5.2          | Testing Strategies                                   | 32 |
| 5.2.1        | Test Approach                                        | 32 |
| 5.2.2        | Pass/Fail Criteria                                   | 33 |
| 5.2.3        | Suspension and Resumption                            | 33 |
| 5.2.4        | Testing Schedule                                     | 33 |
| 5.2.5        | Traceability Matrix                                  | 33 |
| 5.3          | Testing Environment (hardware/software requirements) | 33 |
| 5.4          | Test Cases                                           | 34 |
|              | User Manual                                          | L  |
| 6.1          | Home page                                            | 40 |
| 6.2          | Registration page                                    | 40 |
| 6.3          | Login page                                           | 40 |
| 6.4          | Admin Login Page                                     | 41 |
| 6.5          | Registration a Teacher                               | 41 |
| 6.6          | Form Page                                            | 41 |
| 6.7          | Status Page                                          | 42 |
| 6.8          | Allow Page                                           | 42 |
| 6.9          | Denied Page                                          | 43 |
| 6.10         | Pending Page                                         | 43 |
| 6.11         | Upload Routine                                       | 43 |

| Chapter 7: I  | Project Summary                                      |    |
|---------------|------------------------------------------------------|----|
| 7.1           | GitHub Link                                          | 45 |
| 7.2           | Project Summary                                      | 45 |
| 7.3           | Limitations                                          | 45 |
| 7.4           | Obstacles & Achievements                             | 45 |
| List Of Table | )                                                    | l  |
| Table 1.5.2   | Milestone                                            | 03 |
| Table 2.1.1   | User Registration                                    | 05 |
| Table 2.1. 2  | Login                                                | 05 |
| Table 2.1. 3  | Form Submit                                          | 05 |
| Table 2.1.4   | View Status                                          | 05 |
| Table 2.1.5   | View Routine                                         | 06 |
| Table 2.1.6   | Notification                                         | 06 |
| Table 2.1.7   | View Application                                     | 06 |
| Table 2.1.8   | Allow and deny Application                           | 06 |
| Table 2.1.9   | Allow ,Deny and pending List                         | 7  |
| Table 2.1.10  | Search Application                                   | 7  |
| Table 2.3.1   | Speed and Latency Requirements                       | 7  |
| Table 2.3.2.  | Precision and Accuracy                               | 08 |
| Table 2.3.3   | Capacity Requirements                                | 08 |
| Table 2.4.1   | Reliability and Requirements                         | 08 |
| Table 2.4.2   | Availability Requirements                            | 09 |
| Table 2.4.3   | Robustness or fault tolerance                        | 09 |
| Table 2.5.1   | Maintenance Requirements                             | 09 |
| Table 2.6.3   | Privacy Requirements                                 | 10 |
| Table 2.7.5   | User Documentation Requirements                      | 11 |
| Table 2.8.1   | Appearance Requirements                              | 12 |
| Table 2.8.2   | Style Requirements                                   | 12 |
| Table 3.2.1   | User Registration Description                        | 17 |
| Table 3.2.2   | Login Description                                    | 17 |
| Table 3.2.3   | View Routine Description                             | 18 |
| Table 3.2.4   | Form Submit Description                              | 18 |
| Table 3.2.5   | Check Status Description                             | 19 |
| Table 3.2.6   | Get Notification Description                         | 19 |
| Table 3.2.7   | Allow and Deny Application Description               | 19 |
| Table 3.2.8   | Register a Teacher Description                       | 20 |
| Table 3.2.9   | View Allow, Deny and pending Application Description | 20 |
| Table 3.2.10  | Upload Routine Description                           | 21 |
| Table 3.2.11  | Search Application Description                       | 21 |
| Table 3.2.12  | Logout Description                                   | 21 |
| Table 5.2.4   | Testing Schedule                                     | 33 |
| Table 5.4.1   | Test case for User Registration                      | 34 |
| Table 5.4.2   | Test case for User Login                             | 34 |
| Table 5.4.3   | Test case for User Login Failed                      | 36 |

| Table 5.4.4 | Test case for User Form Submit        | 36 |
|-------------|---------------------------------------|----|
| Table 5.4.5 | Test case for User Register a Teacher | 38 |

| List Of Figures |                                             |    |
|-----------------|---------------------------------------------|----|
| Fig 1.5.1       | Gantt Chart                                 | 03 |
| Fig 3.1.1       | Use Case for Admin                          | 15 |
| Fig 3.1.2       | Use Case for Teacher                        | 16 |
| Fig 3.1.3       | Use Case for Teacher                        | 16 |
| Fig 3.3.1       | Activity Diagram for Admin                  | 22 |
| Fig 3.3.2       | Activity Diagram for Teacher                | 23 |
| Fig3.3.3        | Activity Diagram for Student                | 23 |
| Fig3.4.1        | Student Registration Sequence Diagram       | 24 |
| Fig 3.4.2       | Register a Teachers Sequence Diagram        | 24 |
| Fig 3.4.3       | Form submit Sequence Diagram                | 24 |
| Fig 3.4.4       | Application Allow and Deny Sequence Diagram | 25 |
| Fig 3.4.5       | Search Application Sequence Diagram         | 25 |
| Fig 3.4.6       | View Application Sequence Diagram'.         | 25 |
| Fig 3.4.7       | Login Sequence Diagram                      | 26 |
| Fig 4.3         | Class diagram                               | 29 |
| Fig 4.4         | Database Diagram                            | 28 |
| Fig 6.1         | Home Page                                   | 40 |
| Fig 6.2         | Registration Page                           | 40 |
| Fig 6.3         | Login Page                                  | 40 |
| Fig 6.4         | Admin login Page                            | 41 |
| Fig 6.5         | Form Page                                   | 41 |
| Fig 6.6         | Status Page                                 | 41 |
| Fig 6.7         | Allow Page                                  | 42 |
| Fig 6.8         | Denied Page                                 | 42 |
| Fig 6.9         | Pending Page                                | 43 |
| Fig 6.10        | Upload Routine                              | 43 |

# Chapter 1 Introduction

#### 1. Introduction

#### 1.1 ProjectOverview:

In our university the existing system is not automated and it is time a consuming process for that reason it is quite hard to manage. My proposed system will remove this type of all redundancy. From this system student and teacher both will be benefited. Student will apply for overlap courses and teacher will verify the matter and then the will approve the application. It will reduce the value able time of student and teacher both.

#### 1.2ProjectPurpose:

Make the processing system automated. It reduces the processing time and also benefited for both teacher and student.

#### 1.2.1. Background

There is a problem of existing system. Student fill the form and submit it. It also takes a long time for collecting teacher signature. Teacher at first see the application then approved it. It takes a long time for making a list of overlap exam. I want to develop a automated system. In this website where student fill up the form online and check their status and teacher also get notification throughmail.

#### 1.2.2 Beneficiaries andbenefits

- This website is fully functional andflexible.
- Student and teacher both benefited bywebsite.
- Easy tous.
- It reduces the processingtime
- This website safe and secure

#### 1.3 Stakeholders

- **2.2.1.** Admin
- **2.2.2.** Teacher
- **2.2.3.** Student

#### 1.5 ProjectSchedule

To complete the project at the right time, project schedule helps for proper planning. I also make a project schedule to complete my project properly.

#### 1.5 Ganttchart

| Activities | June | July | august | Septem | October | Novemb | Decemb |
|------------|------|------|--------|--------|---------|--------|--------|
|            |      |      |        | ber    |         | er     | er     |
| Project    |      |      |        |        |         |        |        |
| Proposa    |      |      |        |        |         |        |        |
| 1          |      |      |        |        |         |        |        |
| Requiremen |      |      |        |        |         |        |        |
| ts         |      |      |        |        |         |        |        |
| Collect &  |      |      |        |        |         |        |        |
| analysis   |      |      |        |        |         |        |        |
| Website    |      |      |        |        |         |        |        |
| design     |      |      |        |        |         |        |        |
| Coding     |      |      |        |        |         |        |        |
|            |      |      |        |        |         |        |        |
| Testing    |      |      |        |        |         |        |        |
|            |      |      |        |        |         |        |        |
| Documentat |      |      |        |        |         |        |        |
| ion &      |      |      |        |        |         |        |        |
| Report     |      |      |        |        |         |        |        |

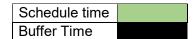

Figure – 1.5.1: Gantt chart

#### 1.5.1 Milestone

Milestones, a timeline of a project, will clarify the task

Table-1.5.2: Milestone

| Task | Task Name                           | Time   |
|------|-------------------------------------|--------|
| 1    | Project Planning                    | 2week  |
| 2    | Requirements gathering and analysis | 2 week |
| 3    | Database design                     | 2 week |
| 4    | UI design                           | 2 week |
| 5    | Development                         | 3week  |
| 6    | Implementation                      | 2 week |
| 7    | Testing                             | 1 week |
| 8    | Evaluating the project              | 1 week |

# Chapter 2 Software Requirement Specification

#### 2.1 Functional Requirements

#### 2.1.1 User Registration

| Fr-01       | User Registration                                                                                                    |
|-------------|----------------------------------------------------------------------------------------------------|
| Description | This system allow to user to registration the system using first<br>name, last name, email, id, password and become a valid user |
| Stakeholder | Teacher, student,                                                                                                    |

#### 2.1.2 Login

Table-2.1.2: Login

| Fr-02       | Login                                                                                                    |
|-------------|----------------------------------------------------------------------------------------------------|
| Description | In this website there are 3 types users like student, teacher, admin etc. User can login after complete Registration. Admin can login anytime. |
| Stakeholder | Teacher, student, admin                                                                                                    |

#### 2.1.3 Formsubmit

Table-2.1.3: Form Submit

| Fr-03       | Form submit                                                                                                    |
|-------------|----------------------------------------------------------------------------------------------------|
| Description | In this website student can only submit their application for<br>overlap examination. To submit a form a person should have<br>registered as a student first. |
| Stakeholder | Student                                                                                                    |

#### 2.1.4 View status

Table-2.1.4: View status

| Fr-04       | View status                                                                                  |
|-------------|----------------------------------------------------------------------------------------------|
| Description | In this website student can only view their status who are already submit their application. |
| Stakeholder | Student                                                                                      |

#### 2.1.5 View routine

**Table-2.1.5: View routine** 

| Fr-05       | View routine                                                     |
|-------------|------------------------------------------------------------------|
| Description | All user can view the current routine who are visit the website. |
| Stakeholder | Student, teacher, admin                                          |

#### 2.1.6 Notification

**Table-2.1.6: Notification** 

| Fr-06       | Notification                                                                |
|-------------|-----------------------------------------------------------------------------|
| Description | Teacher will get notification through mail when a form submit from student. |
| Stakeholder | Teacher                                                                     |

#### 2.1.7 View application

Table-2.1.7: View application

| Fr-07       | View application                                                                                                    |
|-------------|----------------------------------------------------------------------------------------------------|
| Description | Teacher who will get notification they can view the application. But teacher must have registered. After login they can view application. |
| Stakeholder | Teacher                                                                                                    |

#### 2.1.8 Allow and denyApplication

Table-2.1.8: Allow and deny Application

| Fr-08       | Allow and deny Application                                                                                                    |
|-------------|----------------------------------------------------------------------------------------------------|
| Description | Teacher who will get notification they can view application and they will have two option allow application or deny application. |
| Stakeholder | Teacher                                                                                                    |

#### 2.1.9 Allow, deny and pendinglist

Table-2.1.9: Allow, deny and pending list

| Fr-09       | Allow, deny and pending list                                             |
|-------------|--------------------------------------------------------------------------|
| Description | Admin and teacher can view all allow, deny and pending application list. |
| Stakeholder | Admin, teacher                                                           |

#### 2.1.10 Searchapplication

**Table- 2.1.10 Search application** 

| Fr-10       | Search application                                                                                                    |
|-------------|----------------------------------------------------------------------------------------------------|
| Description | In this system both admin and teacher will search application. If they want any specific application they can search inputting mid and semester name. |
| Stakeholder | Student                                                                                                    |

#### 2.2 DataRequirement

- Full information of user
- Need to know about how systemwork
- Managing skills and programmingskills

#### 2.3Performancerequirements

It's very necessary to maintain the performance of the project. To assure the better performance, this project has to meet some requirements which will provide the better performance.

#### 2.3.1 Speed and LatencyRequirements

While inserting or viewing the website in the browser, website need a minimum amount of speed to perform the task

**Table-2.3.1 Speed and Latency Requirements** 

| Slr-01      | The system will be faster                                 |
|-------------|-----------------------------------------------------------|
| Description | When user browsing, it depends on internet speed. It also |
|             | depends on server bandwidth speed.                        |
| Stakeholder | Admin, teacher, student.                                  |

#### 2.3.2 Precision and AccuracyRequirements

Website has to confirm the Legibility and Accuracy of the data.

**Table-2.3.2: Precision and Accuracy Requirements** 

| Lar-01      | Data Accuracy                                                                                                    |
|-------------|----------------------------------------------------------------------------------------------------|
| Description | Data should have to accurate at the time of inputting. If the data will not accurate system will not allow to save the data. Like registration, login when user run the application first time they must register with validdata input. |
| Stakeholder | Admin, teacher, student                                                                                                    |

#### 2.3.3 CapacityRequirement

The website should maintain the all inserting data.

**Table-2.3.3: Capacity Requirement** 

| Cr-01       | The system will manage all the inserting data in database.                                                                   |
|-------------|----------------------------------------------------------------------------------------------------|
| Description | All registration data like Student registration data, Teacher registration data, Form information are store in the database. |
| Stakeholder | Teacher, Student.                                                                                                    |

#### 2.4 Dependability Requirements

Dependability means, it measures of a website availability, reliability, security etc. Here, dependability means the running time of this project.

#### 2.4.1. Reliability and requirements

Table-2.4.1: Reliability and requirements

| RR-01        | Our system is more reliable.                                    |
|--------------|-----------------------------------------------------------------|
| Description  | The system is able to behave consistently active in our varsity |
| Stakeholders | Admin                                                           |

#### 2.4.2 AvailabilityRequirements

**Table-2.4.2: Availability Requirements** 

| Ra-01       | The system must be available 24x7    |
|-------------|--------------------------------------|
| Description | It's available 24 hours in aday.     |
|             | The system must be updatedregularly. |
| Stakeholder | Teacher, Student                     |

#### 2.4.3 Robustness or Fault-Tolerance

**Table-2.4.3: Robustness or Fault-Tolerance** 

| Rft-01      | The system handles over access and system error                                                    |
|-------------|----------------------------------------------------------------------------------------------------|
| Description | Sometimes multiple user can over access to this system. The system can handle multiple user access |
| Stakeholder | N/A                                                                                                |

#### 2.4.4Safety criticalrequirements

There are no specific safety critical requirements.

#### 2.5 Maintainability and SupportabilityRequirement

For Maintenance The website and support the website, some people associate the project.

#### 2.5.1 MaintenanceRequirements

**Table-2.5.1: MaintenanceRequirements** 

| MR-01       | Website helps to Delete the member info at any time |
|-------------|-----------------------------------------------------|
| Description | Admin can delete member info if its fake            |
| Stakeholder | Admin                                               |

#### 2.5.2Supportability RequirementsSpecification

SRS-1. To understand the website's behavior on a technical support is required by the website operator. The reason for reading them might be

- SRS-2. Website malfunction has occurred and the system operator has to find the exactpoint of time when this happened
- SRS-3. Website produces wrong results and the developers must be able to reproduce the data flow through the system
- SRS-4. Hacker tried to breach the website's security mechanisms and the website operator must understand what he did.

#### 2.5.3 AdaptabilityRequirements

There are no specific adaptability Requirements.

#### 2.5.4 Scalability or ExtensibilityRequirement

No Visible extensibility requirements

#### 2.6 Security requirements

There are no access requirements beside those that have been outlined

in the below:

SR-1. Log in as an Admin

SR-2. Login

as a Teacher

SR-3. Login

as a Student

To get access to this system or a specific module the system must provide a central authentication mechanism. In order to prevent anyone to exploit stolen participants all participants password must be encrypted in hash process.

#### 2.6.1Accessibility Requirements

This website provides accesses the different module, by access the authentication way the authentic user.

#### 2.6.2. Integrity requirements

To protect credentials of user from being stolen, all passwords are stored in encrypted form. The Requirements significantly reduces the value of stolen user credentials, it's not easy to decrypt the password.

#### 2.6.3 Privacy Requirements

**Table- 2.6.3: Privacy Requirements** 

| PR-01       | All data will be protected                                                               |
|-------------|------------------------------------------------------------------------------------------|
| Description | The main requirement in the context is the generation of participant's data for analysis |

#### 2.7 Usability and Human-InteractionRequirements

This website easy to use and all of the people who wants to take part overlap exam.

#### 2.7.1 Ease of Use Requirements

To make specific consumers to achieve quantified objectives with more effectiveness, satisfaction and efficiency in our system.

#### 2.7.2Personalization and InternationalizationRequirements

There are no internationalization requirements added. We only make it automated for our overlap exam processing system.

#### 2.7.3 Understandability and PolitenessRequirements

This system is very easy to use and understand, and simple user-interface. Anyone can easily access this system easily

#### 2.7.4 AccessibilityRequirements

There are no specific accessibility requirements.

#### 2.7.5 User DocumentationRequirements

**Table-2.7.5: User Documentation Requirements** 

| UDR-01      | The system developer documentation                                                                                    |
|-------------|----------------------------------------------------------------------------------------------------|
| Description | To develop my project, I have specified the requirements of user documentation I involved to my project documentation |
| Stakeholder | Website developer                                                                                                    |

#### 2.7.6 TrainingRequirements

There are no training requirements needed to build this system.

#### 2.8 Look and FeelRequirements

There should not exist any unnecessary things on this project.

#### 2.8.1 Appearance Requirements

**Table-2.8.1: Appearance Requirements** 

| LF-01        | Labels of mandatory fields must be bold                     |
|--------------|-------------------------------------------------------------|
| Description  | Labels of mandatory fields must be bold to identify them as |
|              | being                                                       |
|              | of mandatory.                                               |
| Stakeholders | Admin                                                       |

#### 2.8.2 Style Requirements

**Table-2.8.2: Style Requirements** 

| LF-02        | The look and feel must be manageable using style sheet.                                                         |  |
|--------------|----------------------------------------------------------------------------------------------------|--|
| Description  | The styling of the elements of the web based user interface will be defined using CSS, JavaScript and bootstrap |  |
| Stakeholders | System Developer                                                                                                |  |

#### 2.9 Operational and environmental requirements

An operational and environmental requirement is very important because this project may not work in every environment and its operation may not accurate in every time.

#### 2.9.1 Expected PhysicalRequirements

There are no specific expected physical requirements.

#### 2.9.2 Requirement for Interfacing with AdjacentSystem

There is no specific interfacing with adjacent system requirements.

#### 2.9.4 Release Requirements

There are no specific release requirements but in the project schedule section it was described briefly.

#### 2.10 LegalRequirement

Fraudulent data and engaging third party software or third person is totally prohibited.

#### 2.10.1 Compliance Requirements

Compliance requirements are only guidelines for compliance with the hundreds of laws and regulations applicable to the specific type assistance used by the recipient, and their objectives are generic in nature due to the large number of federal programs. Each compliance requirement is identified by a letter, in alphabetical order.

#### 2.10.2 StandardsRequirements

To comply with the Open Standards Requirement, an "open standard" must satisfy the following criteria. If an "open standard" does not meet these criteria, it will be discriminating against open source developers.

# **CHAPTER 3**

**System Analysis** 

#### 3.1 Use CaseDiagram

Use case diagram, use to be describing the activities of the system in a graphical way. How many actors and how many activities how to work that represent in one diagram that is a use case. This view of user perspective of this system. Graphically represent all activities and all actors.

#### 3.1.1 Use Case for Admin

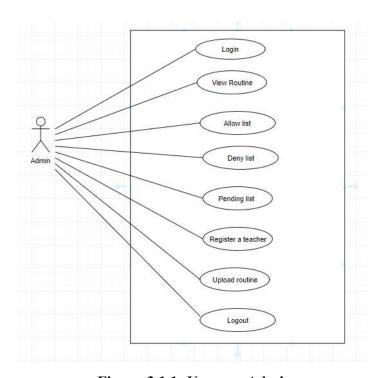

Figure-3.1.1: Use case Admin

#### 3.1.2 Use Case ForTeacher

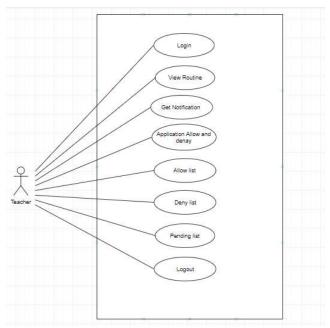

Figure-3.1.2: Use case Teacher

#### 3.1.3 Use Case Diagram forStudent

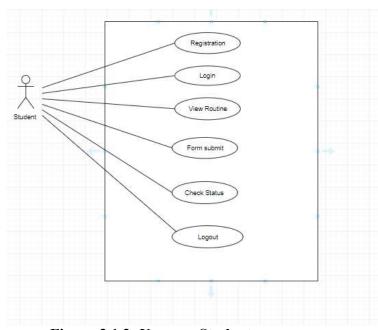

Figure-3.1.3: Use case Student

### 3.2 Use CaseDescription

#### 3.2.1 UserRegistration

**Table- 3.2.1: User Registration** 

| Use Case Name        | Register User                                                          |
|----------------------|------------------------------------------------------------------------|
| Actor                | student                                                                |
| Description          | It is an important functionality for storing registration information. |
|                      |                                                                        |
| Goal                 | Without registration user cannot the system.                           |
| Priority             | Essential                                                              |
| Trigger              | Selecting Register                                                     |
| Pre-Condition        | The system has supported with a Database to                            |
|                      | store data                                                             |
| Basic Path           | User enters personal information                                       |
| Post-Condition       | Personal information is stored & user can login                        |
| Possible Enhancement | None                                                                   |

#### 3.2.2. Login

Table-3.2.2: Login

| Use Case Name        | Login                                              |
|----------------------|----------------------------------------------------|
| Actor                | Admin, Teacher, Student                            |
| Description          | It is an important functionality for accessing the |
|                      | system                                             |
| Goal                 | Authorized user can easily access                  |
| Priority             | Essential                                          |
| Trigger              | Selecting Login                                    |
| Pre-Condition        | Teacher and Student must be registered             |
| Basic Path           | Admin, teacher and student enters email and        |
|                      | password                                           |
| Alternative Path     | None                                               |
| Post-Condition       | Login and view dashboard                           |
| Possible Enhancement | None                                               |

#### 3.2.3. View Routine

**Table-3.2.3: View Routine** 

| Use Case Name        | View Routine                                  |
|----------------------|-----------------------------------------------|
| Actor                | Admin, Teacher, Student                       |
| Description          | It is important functionality for seeing exam |
|                      | routine.                                      |
| Goal                 | All user can see the actual exam time         |
| Priority             | Optional                                      |
| Trigger              | Selecting routine                             |
| Pre-Condition        | All user must be Logged In                    |
| Basic Path           | All user can easily make a decision for exam  |
| Alternative Path     | None                                          |
| Post-Condition       | View routine                                  |
| Possible Enhancement | None                                          |

#### 3.2.4. Formsubmit

Table-3.2.4: Form submit

| Use Case Name        | Form submit                                  |
|----------------------|----------------------------------------------|
| Actor                | Student                                      |
| Description          | It is an important functionality for storing |
|                      | application                                  |
| Goal                 | application must be successfully store in    |
|                      | database                                     |
| Priority             | Essential                                    |
| Trigger              | Selecting application information            |
| Pre-Condition        | Student must be Logged In                    |
| Basic Path           | Student enter form information               |
| Alternative Path     | None                                         |
| Post-Condition       | Application stored in database               |
| Possible Enhancement | None                                         |

#### 3.2.5 Check Status

**Table- 3.2.5 Check Status** 

| Use Case Name        | Check status                                  |
|----------------------|-----------------------------------------------|
| Actor                | Student                                       |
| Description          | It is an important functionality for checking |
|                      | store status.                                 |
| Goal                 | Check status that are store in database       |
| Priority             | Essential                                     |
| Trigger              | Selecting status information                  |
| Pre-Condition        | Student must be Logged In                     |
| Basic Path           | Student must submit form                      |
| Alternative Path     | None                                          |
| Post-Condition       | Status stored in database                     |
| Possible Enhancement | None                                          |

#### 3.2.6. GetNotification

**Table-3.2.6: Get Notification** 

| Use Case Name        | Get Notification                                                                              |
|----------------------|-----------------------------------------------------------------------------------------------|
| Actor                | Teacher                                                                                       |
| Description          | It is an important functionality for managing notification                                    |
| Goal                 | teacher get notification through mail for each application that they can view the application |
| Priority             | Essential                                                                                     |
| Trigger              | Getting notification                                                                          |
| Pre-Condition        | Form must be submitted                                                                        |
| Basic Path           | Teacher must registered                                                                       |
| Alternative Path     | None                                                                                          |
| Post-Condition       | Send notification through mail                                                                |
| Possible Enhancement | None                                                                                          |

#### 3.2.7. Allow and denyApplication

Table-3.2.7: Allow and deny Application

| Use Case Name | Allow and deny application                                      |
|---------------|-----------------------------------------------------------------|
| Actor         | Teacher                                                         |
| Description   | It is an important functionality for allow and deny application |
| Goal          | Allow and denied application must be                            |

| successfully store in database                 |  |
|------------------------------------------------|--|
| Essential                                      |  |
| Press allow or deny                            |  |
| Teacher must be Logged In                      |  |
| Teacher allow or deny the application for exam |  |
| and the system stored in database              |  |
| None                                           |  |
| Allow and deny application stored in database  |  |
| None                                           |  |

#### 3.2.8 Register a teacher

Table-3.2.8: Register a teacher

| Use Case Name        | Register a teacher                                                   |
|----------------------|----------------------------------------------------------------------|
| Actor                | Admin                                                                |
| Description          | It is an important functionality for storing all teacher information |
| Goal                 | Teacher information must be successfully store in database           |
| Priority             | Essential                                                            |
| Trigger              | Selecting teacher registration                                       |
| Pre-Condition        | Admin must be Logged In                                              |
| Basic Path           | Admin enters teachers all information                                |
| Alternative Path     | None                                                                 |
| Post-Condition       | Teacher stored in database                                           |
| Possible Enhancement | None                                                                 |

#### 3.2.9. View Allow, Deny and Pending applicationlist

Table-3.2.9: View Allow, Deny and Pending application list

| Use Case Name    | View Allow, Deny and Pending application list                                                                      |
|------------------|----------------------------------------------------------------------------------------------------|
| Actor            | Admin, Teacher                                                                                                    |
| Description      | It is an easy functionality for seeing all application list                                                        |
| Goal             | How many applications are allowing, deny and pending are store in database. Admin and Teacher can easily view list |
| Priority         | Essential                                                                                                    |
| Trigger          | Selecting all application list                                                                                     |
| Pre-Condition    | Admin and teacher must be Logged In                                                                                |
| Basic Path       | Admin, TeacherClick application list                                                                               |
| Alternative Path | None                                                                                                    |
| Post-Condition   | View all application list                                                                                          |

#### 3.2.10. UploadRoutine

**Table: 3.2.10: Upload Routine** 

| Use Case Name        | Upload Routine                                               |
|----------------------|--------------------------------------------------------------|
| Actor                | Admin                                                        |
| Description          | It is an important functionality for uploading a new routine |
| Goal                 | Upload a new pdf routine that can see the all                |
|                      | user                                                         |
| Priority             | Essential                                                    |
| Trigger              | uploading routine                                            |
| Pre-Condition        | Admin must be Logged In                                      |
| Basic Path           | Admin must click upload file                                 |
| Alternative Path     | None                                                         |
| Post-Condition       | View the new routine                                         |
| Possible Enhancement | None                                                         |

### 3.2.11 SearchApplication

**Table-3.2.11: Search Application** 

| Use Case Name        | Search Application                                                |
|----------------------|-------------------------------------------------------------------|
| Actor                | Admin, Teacher                                                    |
| Description          | It is an easy functionality for searching application information |
| Goal                 | Admin, Teacher easily find out a patient                          |
| Priority             | Optional                                                          |
| Trigger              | Selecting Application Information                                 |
| Pre-Condition        | Admin, teacher must be Logged In                                  |
| Basic Path           | Admin, teacher can enter mid and semester name for search         |
| Alternative Path     | None                                                              |
| Post-Condition       | View the matching application information                         |
| Possible Enhancement | None                                                              |

#### **3.2.12** Logout

Table-3.2.12: Logout

| Use Case Name | Logout                  |
|---------------|-------------------------|
| Actor         | Admin, Teacher, Student |

| Description          | It is a functionality for finishing the work |
|----------------------|----------------------------------------------|
| Goal                 | Finish the work all user must be logout      |
| Priority             | Essential                                    |
| Trigger              | Selecting dashboard                          |
| Pre-Condition        | All user must be Logged In                   |
| Basic Path           | All user Click Logout                        |
| Alternative Path     | None                                         |
| Post-Condition       | Logout Successfully Done                     |
| Possible Enhancement | None                                         |

#### 3.3 ActivityDiagram

Activity diagram is the process of representations of all work flow of step by step activity and option. Activity diagram is a flowchart for representing one activity to another activity. Its show all operation of this system.

## 3.3.1 Activity Diagram for Admin

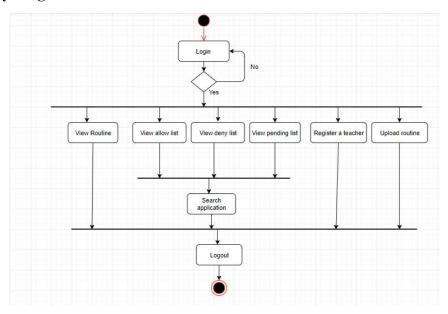

Figure-3.3.1: Activity Diagram For Admin

#### 3.3.2 Activity Diagram for Teacher

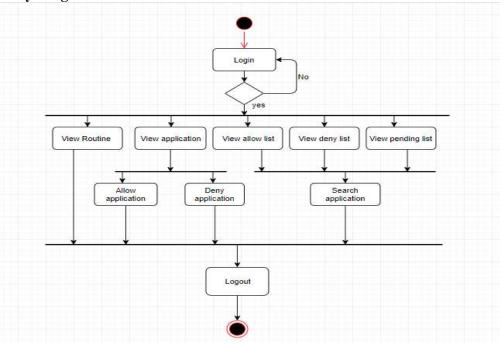

Figure-3.3.2: Activity Diagram for Teacher

#### 3.3.3 Activity DiagramStudent

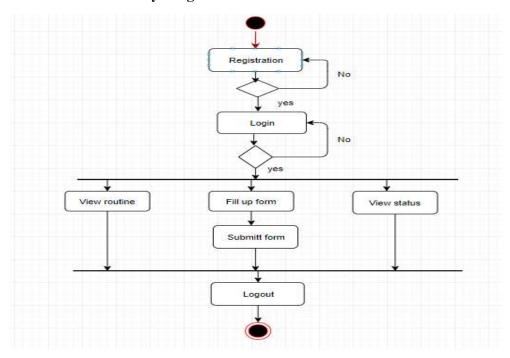

Figure-3.3.3: Activity Diagram Student

#### 3.4 System SequenceDiagram:

#### 3.4.1 Student Registration SequenceDiagram

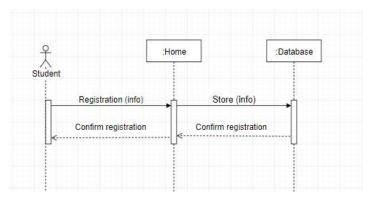

Figure-3.4.1 : Student Registration Sequence Diagram

#### 3.4.2 Register a Teacher SequenceDiagram

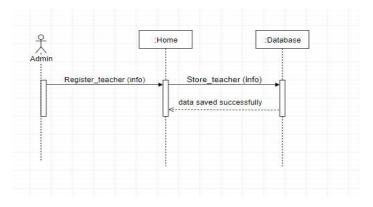

Figure-3.4.2: Register a Teacher Sequence Diagram

#### 3.4.3 Form Submit SequenceDiagram

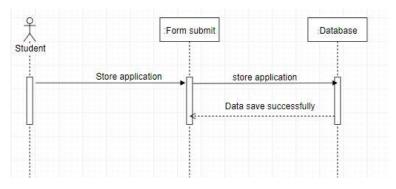

Figure-3.4.3: Form Submit Sequence Diagram

#### 3.4.4 Application Allow and Deny SequenceDiagram

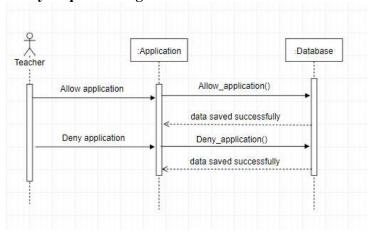

Figure-3.4.4: Application Allow and Deny Sequence Diagram

#### 3.4.5 Search Application SequenceDiagram

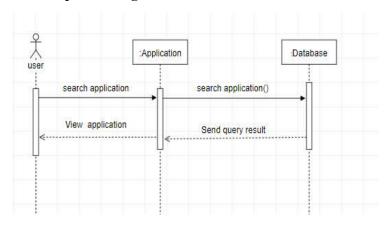

Figure-3.4.5: Search Application Sequence diagram

#### 3.4.6 View Application SequenceDiagram

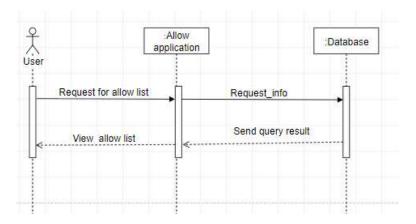

Figure-3.4.6: View Application Sequence Diagram

# 3.4.7 Login SequenceDiagram

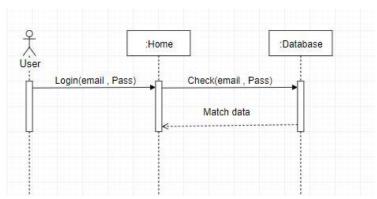

Figure-3.4.7: Login Sequence Diagram

# Chapter 4 System Design specification

#### 4.3 ClassDiagram

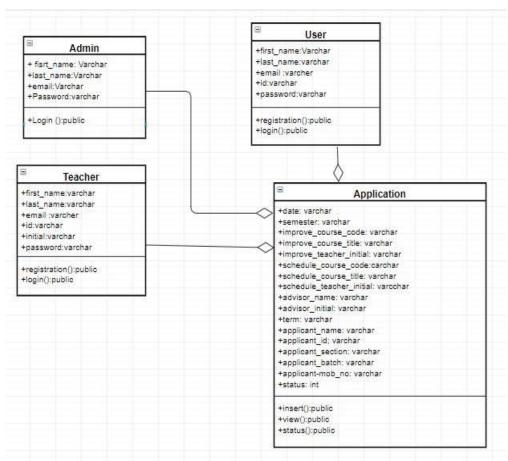

Figure-4.3: Class Diagram

#### 4.4 Database Diagram Application Teachers +(PK)id :int +(PK)id; int +date: varchar +first\_name:varchar +semester: varchar +last\_name:varchar +improve\_course\_code: varchar +email :varcher +improve\_course\_title: varchar +id:varchar +improve\_teacher\_initial: varchar +initial:varchar +schedule\_course\_code:carchar +password:varchar +schedule\_course\_title: varchar +schedule\_teacher\_initial: varcchar +advisor\_name: varchar +advisor\_initial: varchar +term: varchar +applicant\_name: varchar +applicant\_id; varchar +applicant\_section; varchar +applicant\_batch; varchar Admin +applicant-mob\_no: varchar +(PK)id:int +status: int + fisrt\_name: Varchar +last\_name:Varchar +email:Varchar +Password:varchar +(PK)id: int +first\_name:Varchar +last\_name:varchar +email :varcher +id:varchar +password:varchar

Figure-4.4: Database Diagram

#### 4.5Development Tools and Technology

#### 4.5.1 User InterfaceTechnology

#### 4.5.1.1 PHP

Using for developing backend for this web application

#### **4.5.1.2** jQuery

Using for frontend design and form validation

#### 4.5.1.3 CSS3 and

Bootstrap

Using for

frontendde

sign

**4.5.1.4** FontAwesomeUsing for various Icon for this web application

## 4.5.2 Implement Tools and Platform

**4.5.2.2** Sublime Text3

Using for text editor

**4.5.2.3** Xampp

To build up a local server for this web application

**4.5.2.4** Preferred DatabaseMySQL

Using for various query

**4.5.2.5** Apache

Using for local Server

Chapter 5
System Testing

#### 5. Testing Feature

Feature testing is the process of making changes in software system to add one or more new features or to make modifications in the already existing features. Each of these feature is said to have a characteristic that is designed to be useful, intuitive, and effective.

### **5.1 TestingFeatures**

#### **5.1.1** Features to betested

01 – Registration

02 - Login

03- FormSubmit

04- Register aTeacher

#### 5.1.2 Features can not to betested

01- Viewstatus

02- SearchApplication

03- View All

**Application** 

List 04-

ViewRoutine

05-Upload Routine

#### 5.2 TestingStrategies

A testing strategy is a general approach to the testing process rather than a method of devising particular system or component tests. Different testing strategies may be adopted depending on the type of system to be tested and the development process used.

#### 5.2.1 TestApproach

A test approach is the test strategy implementation of a project, defines how testing would be carried out. Test approach has two techniques:

**Proactive -** An approach in which the test design process is initiated as early as possible in order to find and fix the defects before the build is created.

**Reactive -** An approach in which the testing is not started until after design and coding are completed.

#### 5.2.2 Pass / FailCriteria

The entrance criteria for each phase of testing must be met before the next phase can commence. Now the criteria for pass and fail are given below.

- 01- According to the given scenario the expected result need to take place thenthe scenario will be considered as pass otherwise that criteria should befailed
- 02- If an item tested 10 times, 9 times perfectly worked and single time do notwork properly then it will consider as failcase.
- 03-System crash will be considered as failcase.
- 04- After submitting a query in the system, if expected page won't appear then it will be considered as failcase.

## **5.2.4** TestingSchedule

| Test Phase                  | Time    |
|-----------------------------|---------|
| Test plan creation          | 1 week  |
| Test specification creation | 2 weeks |
| Unit testing                | 4 weeks |
| Component testing           | 1 week  |
| Test Phase                  | Time    |
| Integration testing         | 1 week  |
| Use case diagram            | 2 week  |
| User interface testing      | 1 week  |
| Load testing                | 1 week  |
| Performance testing         | 2 week  |
| Release to production       | 2 week  |

**Table-5.2.4: testing Schedule** 

### **5.3 TestingEnvironment**

Testing environment is a setup of software and hardware for the testing teams to execute test cases. In other words, it supports test execution with hardware, software and network configured. For test environment, key area to set up includes

- System andapplications
- Testdata
- Database server
- Front end runningenvironment
- Client operatingsystem
- Browser
- Hardware includes Server Operatingsystem
- Network
- Documentation required like referencedocuments/configuration
- guides/installation guides/ usermanuals

#### **5.4** Testcase

A test case is a document, which has a set of test data, preconditions, expected results and post conditions, developed for a particular test scenario in order verify compliance against a specific requirement.

Table 5.4.1: Test Case for User Registration

| Test Case ID: TC 01                             | Module Name: Registration          |
|-------------------------------------------------|------------------------------------|
| Sub Module: Student Registration                | Test Designed by: Jannatul ferdous |
| Test Priority (Low/Medium/High): High           | Test Designed date: 1.3.2019       |
| <b>Test Title:</b> User Registration with valid | Test Executed by: Jannatul ferdous |
| information                                     |                                    |
| <b>Description:</b> Test the system's on        | Test Execution date: 10.3.2019     |
| registration page                               |                                    |

**Pre-condition:** The user navigate to registration page and input the required filled. And click

on the Register button.

| Step | Test step           | Test data             | Code<br>module | Expected result           | Actual<br>Result | Pass/<br>fail |
|------|---------------------|-----------------------|----------------|---------------------------|------------------|---------------|
| 1    | Input<br>first name | farhana               |                |                           |                  |               |
| 2    | Input<br>last-name  | arnika                |                |                           | User             |               |
| 3    | Input email         | arnika@diu.e<br>du.bd | Register.      | User should be registered | navigate         | Pass          |
| 4    | Input<br>varsity id | 151-35-1125           | php            | successfull y             |                  |               |
| 4    | Password            | 1234567               |                |                           |                  |               |
| 5    | Confirm password    | 1234567               |                |                           |                  |               |

**Post-conditions:** if the user information's are valid then the information will saved in the database otherwise show the invalid fields

Table 5.4.2: Test Case for User Login

| Test Case ID: TC 02                                 | Module Name: Login                     |
|-----------------------------------------------------|----------------------------------------|
| Sub Module: User Login                              | Test Designed by: Jannatul ferdous     |
| Test Priority (Low/Medium/High): High               | Test Designed date: 12.3.2019          |
| <b>Test Title:</b> User Login with valid email/user | Test Executed by: Jannatul ferdous     |
| name and password                                   |                                        |
| <b>Description:</b> Test the system's on login page | <b>Test Execution date:</b> 22.03.2019 |

**Pre-condition:** The user has valid email and password. The current email is <a href="mailto:arnika@diu.edu.bd">arnika@diu.edu.bd</a> and password 1234567. The system navigates to Login page. And click on the Login button.

| Step | Test step               | Test data             | Code<br>module | Expected result | Actual<br>Result | Pass<br>/fail |
|------|-------------------------|-----------------------|----------------|-----------------|------------------|---------------|
| 1    | Navigateto<br>LoginPage | Click on login tab    |                | User should be  | User             | Pass          |
| 2    | Input Email             | arnika@diu.e<br>du.bd | login.php      | able to login   | navigate tohome  |               |
| 3    | Input<br>Category       | Student               |                | successful<br>y | page             |               |
| 4    | Input password          | 1234567               |                |                 |                  |               |

**Post-conditions:** User is validated with database and successfully login to account. The account session details are logged in database

Table-5.4.3 Test Case for User Login Failed

| Test C                                          | Case ID: TC 03   | 3                 |               | Module Name: Login |                 |               |      |
|-------------------------------------------------|------------------|-------------------|---------------|--------------------|-----------------|---------------|------|
| Sub Module: User Login Test Designed by: Jannat |                  |                   | natul ferdous |                    |                 |               |      |
| Test P                                          | riority (Low/    | Medium/High):     |               | <b>Test Des</b>    | igned date: 1   | 5.3.2019      |      |
| High                                            |                  |                   |               |                    |                 |               |      |
| 1                                               | Title: User Log  | in with valid     |               | Test Exe           | cuted by: Jan   | natul ferdous |      |
| email/                                          |                  |                   |               |                    |                 |               |      |
|                                                 | and password     |                   |               |                    |                 |               |      |
|                                                 | iption: Test the | e system's on log | in            | Test Exe           | ecution date: 2 | 29.3.2019     |      |
| page                                            | 10.0 FD1         | 1 111             | ••            | 1                  | 1 701           |               |      |
|                                                 |                  | user has valid em |               |                    | ord. The curre  | nt email is   |      |
|                                                 |                  | nd password 1234  |               |                    | T               | T             |      |
| Step                                            | Test step        | Test data         |               | ode                | Expected        | Actual        | Pas  |
|                                                 |                  |                   | m             | odule              | result          | Result        | s/   |
|                                                 | 27               | C1: 1 1 :         |               |                    | **              |               | fail |
| 1                                               | Navigateto       | Click on login    |               |                    | User            | User          |      |
|                                                 | LoginPage        | tab               |               |                    | should not      | navigate or   | Fail |
| 2                                               | Input            | Arnika@gmail.     | log           | gin.php            | be able to      | redirect to   |      |
|                                                 | username         | com               |               |                    | login           | the login     |      |
| 3                                               | Input            | Student           |               |                    | successfull     | page with     |      |
|                                                 | categor          |                   |               |                    | У               | error         |      |
|                                                 | у                |                   |               |                    |                 | message       |      |
| 4                                               | Input            | 1234567           |               |                    |                 | page          |      |
|                                                 | password         |                   |               |                    |                 |               |      |

**Post-conditions:** User is not validated with database .Again user can login with valid information

**Table 5.4.4: Test case for Form submit** 

| Test Case ID: TC           | 06                                               | Mod         | Module Name: Form submit           |                    |   |  |  |
|----------------------------|--------------------------------------------------|-------------|------------------------------------|--------------------|---|--|--|
| Sub Module: Stude          | ent form submit                                  | Test        | Test Designed by: Jannatul ferdous |                    |   |  |  |
| <b>Test Priority (Low</b>  | /Medium/High)                                    | : Test      | Designed da                        | te: 18.3.2019      |   |  |  |
| High                       |                                                  |             |                                    |                    |   |  |  |
| <b>Test Title:</b> User Lo | gin with valid en                                | nail   Test | <b>Executed by</b>                 | y: Jannatul ferdou | S |  |  |
| and                        |                                                  |             |                                    |                    |   |  |  |
| password. Then Full        | I fill the required                              | all         |                                    |                    |   |  |  |
| field.                     | field.                                           |             |                                    |                    |   |  |  |
| <b>Description:</b> Test t | he system's                                      | Test        | <b>Execution d</b>                 | ate: 29.3.2019     |   |  |  |
| Formpage                   |                                                  |             |                                    |                    |   |  |  |
| <b>Pre-condition:</b> The  | <b>Pre-condition:</b> The user has valid email a |             |                                    |                    |   |  |  |
| Step Test step             | Test data                                        | Code        | ode Expected Actual Result Pass/   |                    |   |  |  |
|                            |                                                  | module      | result                             |                    |   |  |  |

| 1       | Navigate to                  | Click Fill        |              |         |                 |      |
|---------|------------------------------|-------------------|--------------|---------|-----------------|------|
|         | Student                      | up form           |              |         |                 |      |
|         | Dashboard                    | page              |              |         |                 |      |
| 2       | Input Date                   | 1/4/2019          | form.        |         |                 |      |
| 3       | Input                        | Spring201         | form<br>.php |         |                 |      |
|         | Semester                     | 9                 | .թութ        | Student | Student can see |      |
| 4       | name                         | ••                |              | success | successful      |      |
| 4       | Input name                   | arnika            |              | fully   | message         |      |
| 5       | Input improve Course code    | SWE112            |              | submit  |                 | Pass |
| 6       | Input improve                | Compute           |              |         |                 |      |
|         | Course title                 | r                 |              |         |                 |      |
|         |                              | Fundame           |              |         |                 |      |
|         |                              | ntals with        |              |         |                 |      |
| -       | T                            | Lab               |              |         |                 |      |
| 7       | Input improve Course initial | ABC               |              |         |                 |      |
|         | Input                        | SWE111            |              |         |                 |      |
| 8       | Schedule                     |                   |              |         |                 |      |
|         | course code                  |                   |              |         |                 |      |
| 9       | Input improve                | XYZ               |              |         |                 |      |
|         | Course initial               | T . 1             |              |         |                 |      |
| 10      | Input                        | Introducti        |              |         |                 |      |
| 10      | Schedule course title        | on to<br>Software |              |         |                 |      |
|         | course title                 | Engineeri         |              |         |                 |      |
|         |                              | ng                |              |         |                 |      |
| 11      | Input Advisor                | syda              |              |         |                 |      |
|         | Name                         | sambul            |              |         |                 |      |
|         |                              | shamma            |              |         |                 |      |
| 12      | Input Advisor                | SSH               |              |         |                 |      |
|         | initial                      |                   |              |         |                 |      |
| 13      | Input Term                   | MID               |              |         |                 |      |
| 14      | Input                        | 151-35-           |              |         |                 |      |
|         | applicant_id                 | 1125              |              |         |                 |      |
| 15      | Input                        | С                 |              |         |                 |      |
|         | applicant                    |                   |              |         |                 |      |
|         | section                      | 1.6               |              |         |                 |      |
| 16      | Input                        | 16                |              |         |                 |      |
|         | applicant-                   |                   |              |         |                 |      |
| Doct or | batch                        | et is realisted.  | 1.0 : (      |         | 1: 1: 1         |      |

Post-conditions: Student is valeted and form information stored in database

Table 5.4.5: Test case for Register a Teacher

| Test Case ID: TC 05                                                | Module Name: Register a Teacher    |
|--------------------------------------------------------------------|------------------------------------|
| Sub Module: Teacher registration                                   | Test Designed by: Jannatul ferdous |
| Test Priority (Low/Medium/High): High                              | Test Designed date: 20.03.2019     |
| <b>Test Title:</b> Teacher Registration with valid information     | Test Executed by: Jannatul ferdous |
| <b>Description:</b> Test the system's on teacher registration page | Test Execution date: 30.03.2019    |

**Pre-condition:** Admin navigate to registration page and input the required filled. And click

on the Register button.

| Step | Test step                        | Test data          | Code<br>module           | Expected result                                   | Actu<br>al<br>Resul<br>t | Pass/f<br>ail |
|------|----------------------------------|--------------------|--------------------------|---------------------------------------------------|--------------------------|---------------|
| 1    | Input first name                 | zannatul           |                          |                                                   |                          |               |
| 2    | Input last-name                  | ferdous            |                          |                                                   | Admin                    |               |
| 3    | Input teache r email             | onix@gmail.c<br>om | Teacherreg istraion .php | Admin<br>should be<br>registered<br>successfull y | navigat<br>e             | Pass          |
| 4    | Input teacher_id                 | 151-35-1032        |                          |                                                   |                          |               |
| 5    | Input<br>teache<br>r-<br>initial | ABC                |                          |                                                   |                          |               |
| 6    | Input password                   | 12345678           |                          |                                                   |                          |               |
| 7    | Input<br>confirm<br>passwor<br>d | 12345678           |                          |                                                   |                          |               |

**Post-conditions:** If the user information's are valid then the information will have saved in the database otherwise show it invalid fields

## Chapter 6 User Manual

## 6.1 Home Page

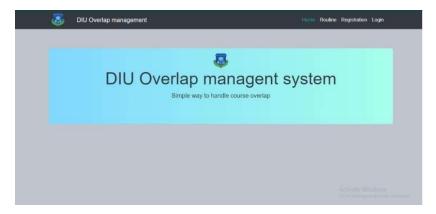

Figure-6.1: Home Page

## **6.2 RegistrationPage**

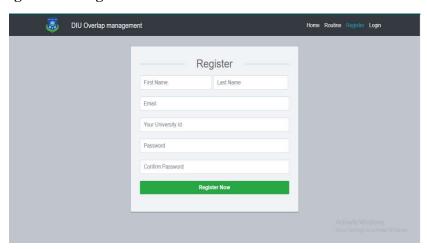

Figure-6.2: Registration Page

## 6.3 LoginPage

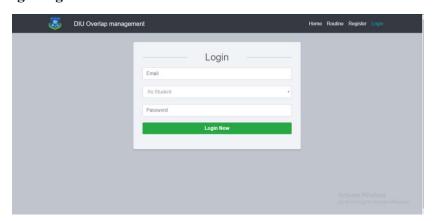

Figure-6.3 Login Page

## 6.4 AdminLogin

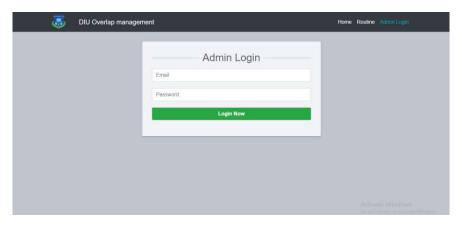

Figure-6.4: Admin login

## 6.5 Registration aTeacher

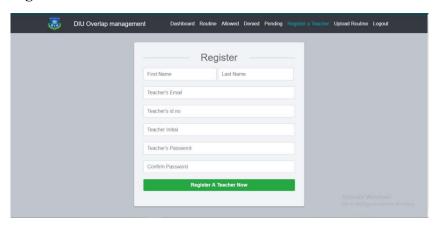

Figure-6.5: Registration a Teacher

## 6.6 FormPage

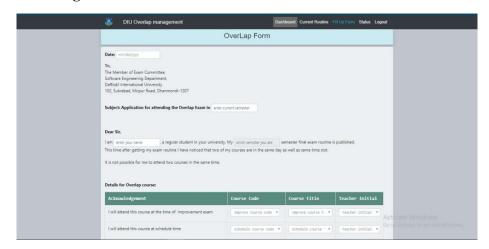

Figure-6.6: Form Page

## 6.7 StatusPage

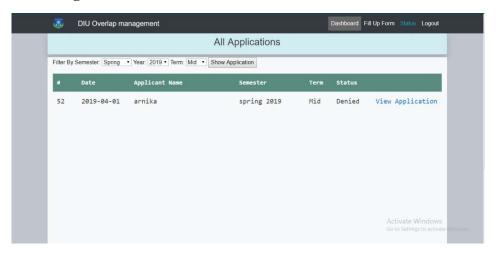

Figure-6.7-Status Page

## 6.8 Allow Page

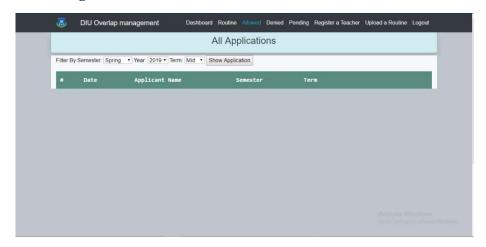

Figure-6.8: Allow Page

## 6.9 DeniedPage

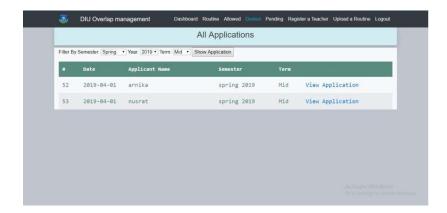

Figure-6.9: Denied Page

## 6.10 PendingPage

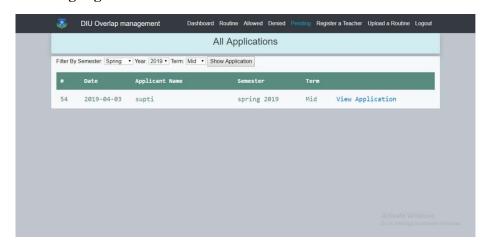

Figure-6.10 Pending Page

## 6.11 UploadRoutine

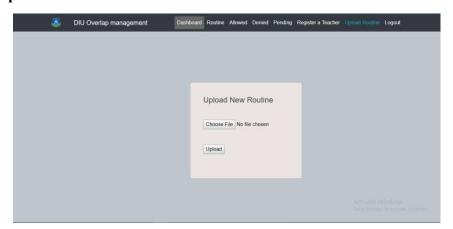

Figure-6.11 Upload Routine

# Chapter-7 ProjectSummer

#### 7.1 GitHubLink

#### 7.2 ProjectSummary

This project has been started from September. From that beginning time I have to work hard to know the requirement clearly. After that I proposed a design to them by help of my supervisor.

I started to develop the project. From then I gradually develop the project. I think storing thedata in database neatly is very important. That's why I did this first and made a relationship with the tables. After that I design the UI. This project's UI is very simple and clean which is very help for the user's experience. Then I started coding and executing theproject.

If I did not test this project, there will stay some bug on this project which will ruin the full project. That why give importance to test this project and then I solved some bug which I got after testing this project.

#### 7.3 Limitations:

- Password is toencrypted
- Not FullyResponsive
- Not highlySecure

## 7.4 Obstacles & Achievements

To walk in the good way, one's have to face many obstacles. By facing obstacles one will get some achievements. Send notification through mail and give the status from application was an obstacle for me. Although I have done it by taking help from my supervisor, friends and by searching the solution from google.

#### 7.4 Future Scope

By working with this project, I have learnt many things and meet with some great person. This project will give me some opportunity to work with this type of similar project.